**CJR** 

# Bulletin June 2016: Edition 2

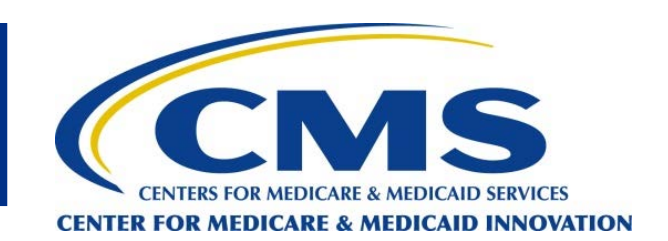

**Q:** When can we begin utilizing the SNF 3-day stay waiver?

**A:** The SNF waiver will be available for use by Comprehensive Care for Joint Replacement (CJR) hospitals beginning on January 1, 2017 until the model ends on December 31, 2020. CJR hospitals may only use the SNF waiver to discharge a beneficiary without a qualifying 3-day inpatient stay to a SNF that meets the quality requirement, a 3-star rating or higher for 7 of the last 12 months. CMS will post a list of qualifying SNFs on our public website prior to January 2017 so hospitals are aware of which SNFs meet this requirement.

**Q:** Can we utilize the SNF waiver to discharge a beneficiary to a Critical Access Hospital (CAH) or other facility with swing beds? Currently CAHs do not have a star rating.

**A:** There is no star rating for swing beds or CAHs. The SNF 3-day stay waiver may only be utilized for discharge to a SNF that meets the quality requirements laid out in the CJR final rule.

**Q:** Can a CJR hospital that dropped out of BPCI continue using the SNF 3-day waiver (as they were using it in BPCI)?

**A:** The SNF waiver for CJR is not available until January 1, 2017. A hospital that is in CJR, regardless of whether or not they used to be in BPCI Model 2, is not able to begin using the CJR SNF waiver until it is available in January 2017.

# **CJR Model Reminders and Tips**

## *Voluntary patient-reported outcome (PRO) data submission*

The deadline for the CJR Performance Year (PY) 1 voluntary PRO data is October 31, 2016. If hospitals choose to submit data, they must report pre-operative data on at least 50 eligible patients or 50% of a hospital's eligible patients. Materials to assist with PRO data submission, such as the PRO data collection template and data dictionary, are available on [CJR Connect](https://app.innovation.cms.gov/CJRConnect/CommunityLogin) under the Libraries tab. Use the content search bar to search for "PRO Data."

Also, don't forget to obtain your hospital's QualityNet account login information so that you are able to submit data using the Secure File Transfer File Exchange (Contact the QualityNet Help Desk if you have questions at: [qnetsupport@hcqis.org](mailto:qnetsupport@hcqis.org) or Phone: (886) 288-8912; TTY: (877) 715-6222).

## *Beneficiary notification*

The CJR model requires providers to notify beneficiaries about their rights in the CJR model, including that beneficiaries retain their freedom to choose which hospital, physician, or other providers to use in the Medicare program. The Centers for Medicare & Medicaid Services (CMS) has provided beneficiary notification documents for hospitals, physicians, physician group practices, and postacute care providers/suppliers that should be used to notify beneficiaries about their rights under the CJR model. Beneficiary notification letters are available in English and Spanish through [CJR Connect](https://app.innovation.cms.gov/CJRConnect/CommunityLogin) in the Libraries tab. Use the content search bar to search for "Beneficiary Notification Letters." The documents are also available on the CMS website a[t https://innovation.cms.gov/initiatives/cjr.](https://innovation.cms.gov/initiatives/cjr)

## **In Case You Missed It**

*"CJR Webinar – Topic: Understanding and Working with CJR Claims Data: An Introduction" (May 5, 2016)* 

#### *"CJR Webinar – Topic: CJR Claims Data Office Hours" (May 12, 2016)*

Materials from both events, including updated tutorial videos, are available for download on [CJR Connect](https://app.innovation.cms.gov/CJRConnect/CommunityLogin) through the Libraries tab. Use the content search bar to search for "Webinar Understanding and Working with CJR Claims Data 05 05 2016," "Data Analysis Webinar Transcript 05 05 2016," and "Data Analysis Videos and Transcripts 05 05 2016" for materials from the May 5th webinar and "Webinar Data Analysis Office Hours 5 12 2016" and "Data Analysis Office Hours Transcript 05 12 2016" for materials from the May 12th webinar.

## **Fast Fact about CJR Connect**

CJR Connect provides an online forum for CJR participants to access model documents, as well as to interact with one another, ask questions, and share resources and experiences. Busy schedules may make it difficult to check the CJR Connect site frequently; however, changing your profile settings is a quick way to ensure that you do not miss the helpful reminders, peer-to-peer sharing, and resources that are available on the Connect site. Here are 6 quick steps to change your email settings so that you can receive weekly email digests of CJR Connect activity:

- 1. Log into [CJR Connect](https://app.innovation.cms.gov/CJRConnect/CommunityLogin) using your username and password.
- 2. On the top right of the screen, click your name. A dropdown menu will appear.
- 3. Click "My Settings" from the dropdown menu.
- 4. Select "Email Settings" on the top right.
- 5. Check the boxes in each category to receive emails for posts, messages, and comments.
- 6. Select "Weekly Digests" from the dropdown menu at the bottom (there is also an option to select "Daily Digests" if you would like to be updated more frequently).

As a reminder, CJR Connect is intended for collaboration and sharing among CJR participants. Technical questions about the model should be directed to [CJRSupport@cms.hhs.gov.](mailto:CJRSupport@cms.hhs.gov)

## **What's Trending on CJR Connect?**

Here is what's trending in th[e CJR Connect](https://app.innovation.cms.gov/CJRConnect/CommunityLogin) Library:

- Most Recently Uploaded Documents:
	- o Data Analysis Office Hours Transcript 05 12 2016
	- o Webinar Learning System Kickoff Transcript 04 06 2016
	- o Data Analysis Webinar Transcript 05 05 2016
- Most Downloaded Documents:
	- o CJR 101 Webinars Content Pack
	- o CJR PRO Data Content Pack
	- o CJR FAQ (Last Updated February 22, 2016)

## **A Request of CJR Participants**

One of your CJR colleagues is looking for ideas on how to educate front line staff about the CJR model. If you have strategies, ideas, or resources related to educating front line staff about CJR, please log into the [CJR Connect](https://app.innovation.cms.gov/CJRConnect/CommunityLogin) site, go to the Chatter tab, search for "Provider Engagement," and enter a comment.

## **CJR Contact Info**

For questions, assistance, suggestions for Learning System events or to be added to the CJR Bulletin distribution list, please contact [CJRSupport@cms.hhs.gov.](mailto:CJRSupport@cms.hhs.gov)